IBM Cúram Social Program Management

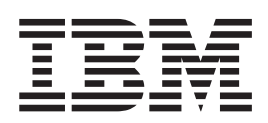

# 如何建置產品

 $6.0.5$ 版

IBM Cúram Social Program Management

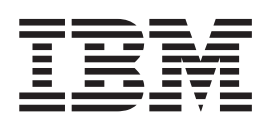

# 如何建置產品

 $6.0.5$ 版

#### 請注意

使用這個資訊和其支援的產品之前,請參閱第 [29](#page-38-0) 頁的『注意事項』中的資訊。

#### 修訂時間: 2013 年五月

除非新版中另有指示,否則本版適用於 IBM Cúram Social Program Management 6.0.5 版及所有後續的版本。

Licensed Materials - Property of IBM.

#### **© Copyright IBM Corporation 2012, 2013.**

© Cúram Software Limited. 2011. All rights reserved.

# 目録

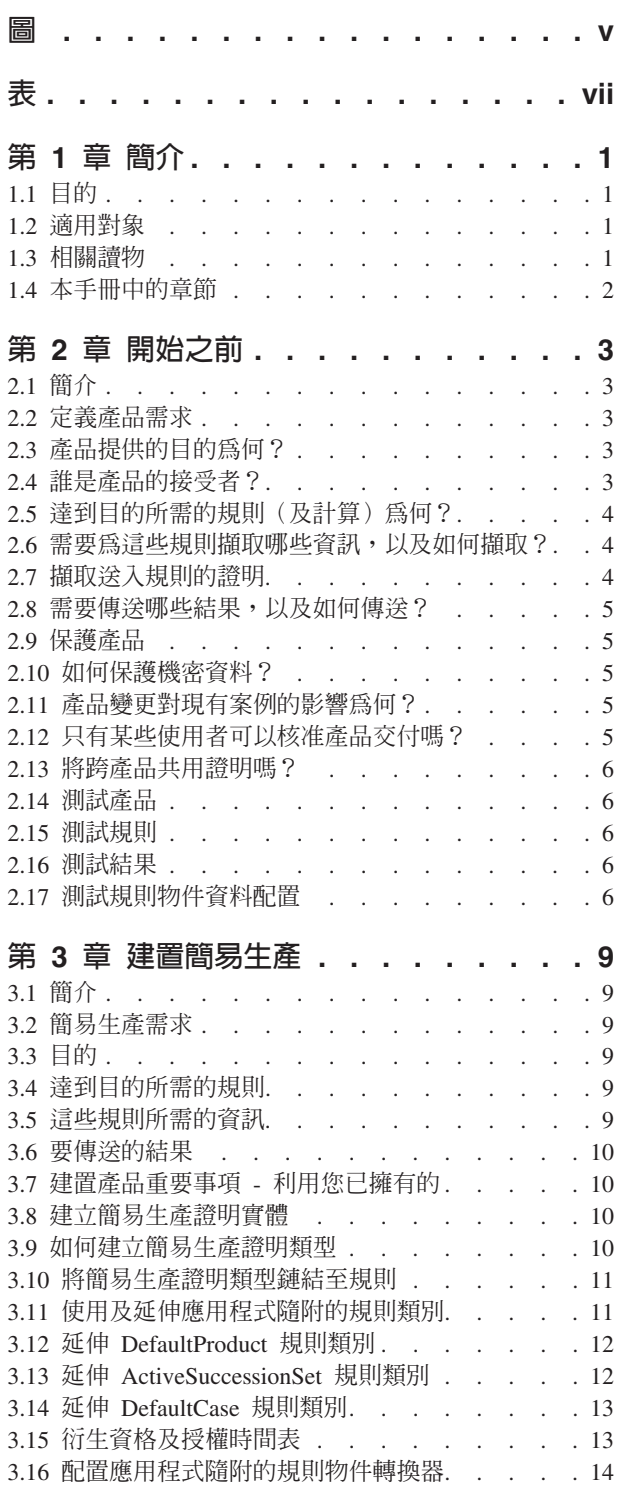

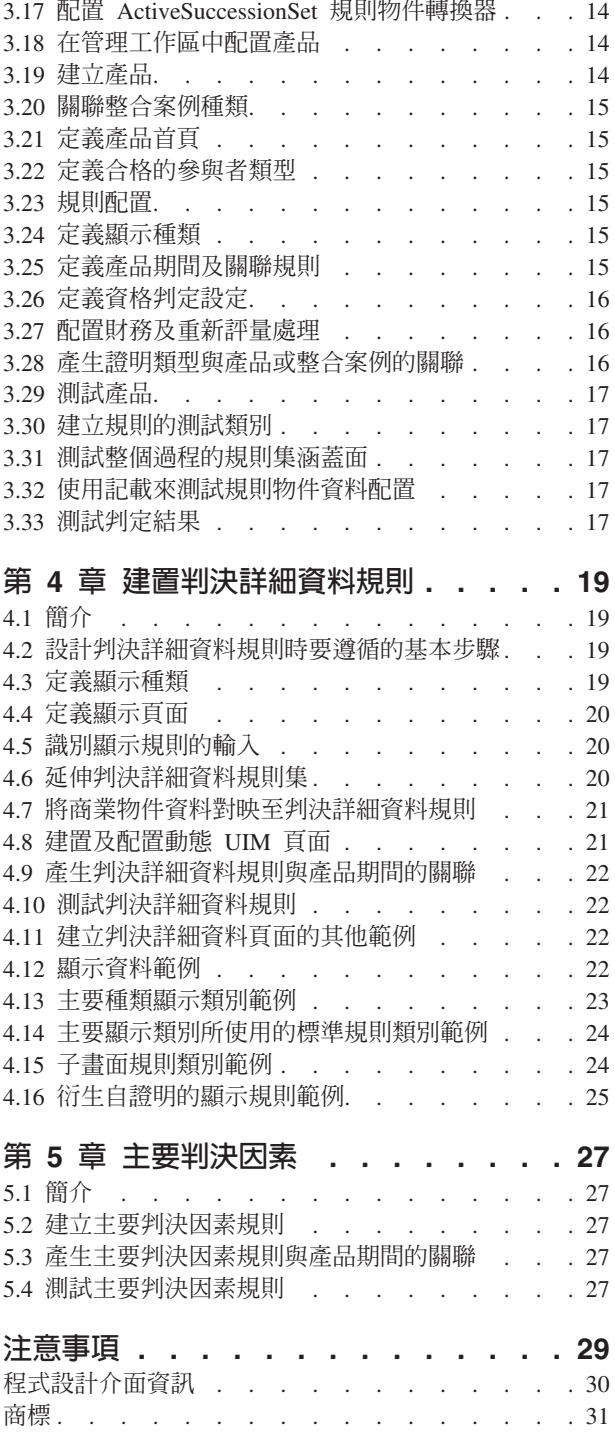

<span id="page-6-0"></span> $\Xi$ 

# <span id="page-8-0"></span>ϕ

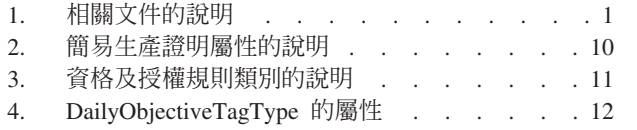

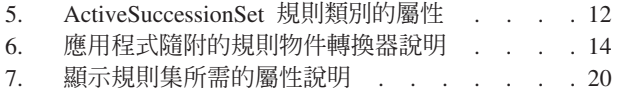

# <span id="page-10-0"></span>第 1 章 簡介

## 1.1 目的

本手冊旨在提供如何使用 Cúram Enterprise Framework 來建置產品的全面觀點。本手冊提供一組範例來達到此 目的,每一個範例都有複雜的範圍,並涵蓋產品設計的不同層面。此方法的目標是要在產品設計師可用的選項 上,盡可能涵蓋更大範圍。為了容納更大範圍的產品選項,本手冊不會一直包含較低階的特定詳細資料。在這 些實例中,本手冊會特別參照可用的文件。如需檢視完整的相關讀物,請參閱1.3,『相關讀物』。

## 1.2 適用對象

本文件適用於建置或自訂產品的設計師及開發人員。

## 1.3 相關讀物

產品建置的數個層面可保證其文件的完整性,並提供廣泛的範圍。下表詳細說明與建置產品整體作業相關的文 件範圍。

表 *1*. 相關文件的說明

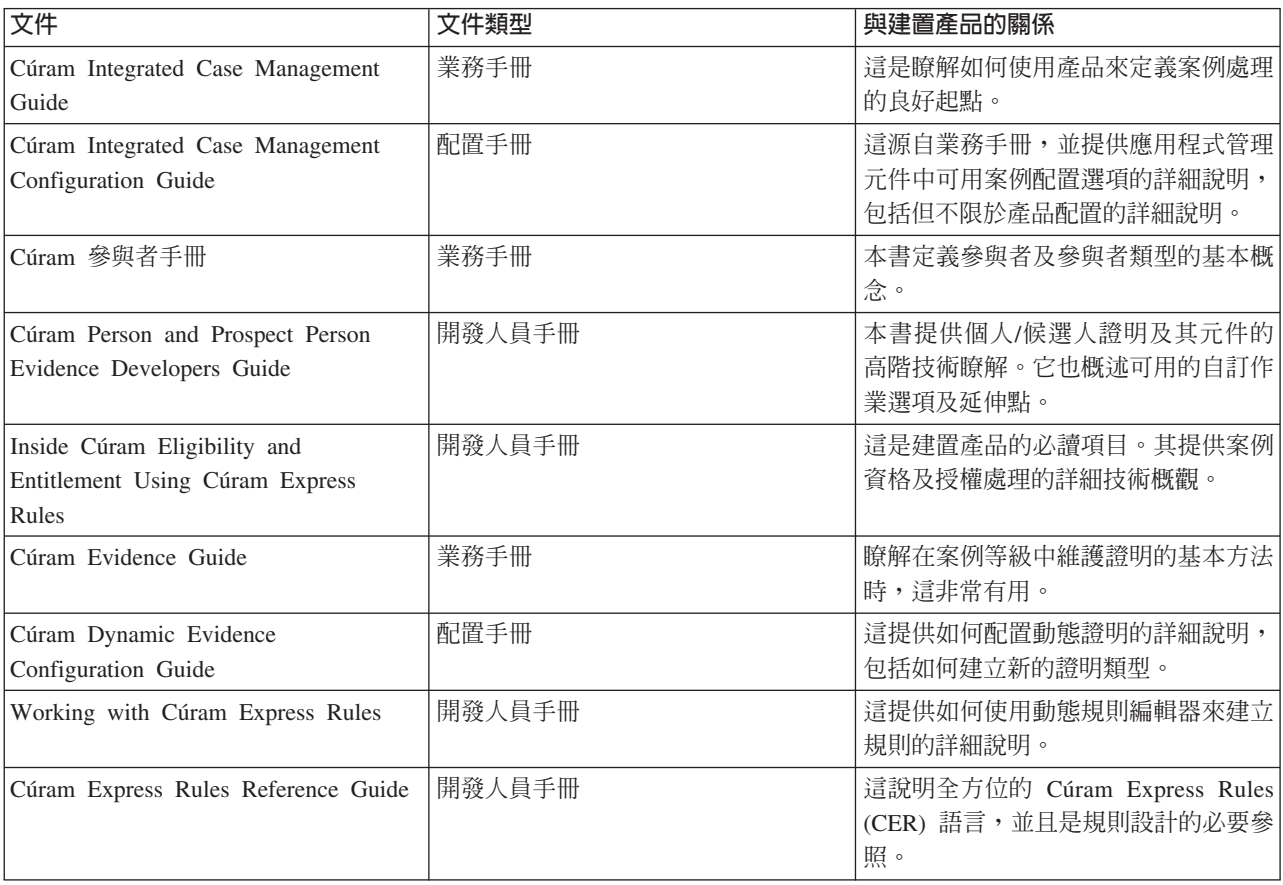

<span id="page-11-0"></span>表 1. 相關文件的說明 (繼續)

| 文件                                | 文件類型   | 與建置產品的關係             |
|-----------------------------------|--------|----------------------|
| Getting Started with Cúram Client | 開發人員手冊 | 本手冊包含動態「使用者介面 meta 資 |
| Development Guide                 |        | 料 (UIM)」設計的觀點,對建置產品而 |
|                                   |        | 言,特別重要。案例及案例成員首頁、    |
|                                   |        | 證明頁面及判決結果頁面都需要 UIM   |
|                                   |        | 頁面。                  |
| Cúram Web Client Reference Guide  | 開發人員手冊 | 這說明全方位的 Web 用戶端,並且是  |
|                                   |        | Cúram 用戶端開發的必要參照。    |

## 1.4 本手冊中的章節

下列清單說明本手冊內的章節:

#### 第 2 章 - 開始之前

本章節說明在建置任何類型的產品之前,需要考量的基本產品設計觀點。這包括產品的最基本需求、 產品安全需求、測試方式以及績效考量。

#### 第 3 章 - 建置簡易生產

本章節使用範例來示範如何建置簡易生產。

#### 第 4 章 - 建置判決詳細資料規則

本章節詳述用來建置簡易生產以包括判決詳細資料規則及摘要頁面的範例。

#### 第 5 章 - 主要判決因素

本章節詳述用來建置簡易生產以包括主要判決因素的範例。

# <span id="page-12-0"></span>第 2 章 開始之前

#### 2.1 簡介

建置新產品的作業似乎很令人怯步 - 產品設計及交付需要有相當多的想法及實務作業。先瞭解產品設計的基本 觀念,再執行建置產品的實際作業,可大幅簡化手邊作業的複雜性。

定義產品需求是建置產品之前必須先執行的最明顯作業。除了最先定義產品需求之外,也一定要提早思考如何 保護該產品、建置程序期間要如何進行測試,以及提高產品效能的方法。如果提早思考這些架構概念,而不是 等到產品開發時才來思考,則可節省很多時間及力氣。

#### 2.2 定義產品需求

在最基本的層次上,產品包含交付給付或服務。定義產品需求的起點是瞭解產品的目的及其接受者。目的主要 是識別要交付的給付及服務為何,以及其如何協助產品接受者。

定義產品需求的下一個層次是定義如何有效判定給付及服務的資格及授權。這包括識別判定規則,必須擷取的 潛在產品接受者相關資訊。必須將此資訊與規則做比較,才能淮行判決。

產品需求的第三個層次是思考如何傳送這些判決。瞭解人員情況如何導致這些資格及授權的結果,與判定給付 和服務的資格及授權一樣重要。無法深入瞭解的話,很難理解這些產品如何符合其接受者的需求。

總之,交付產品的整體目標是要有整個案例生命期限的觀點,其中包含「三 E」(Eligibility (資格)、Entitlement(授權)、Explanation(說明))。本概念於 Inside Cúram Eligibility and Entitlement Using Cúram Express Rules 中詳細討論。

#### 2.3 產品提供的目的為何?

產品目的似乎相當直接明確,例如,向有需要的家庭提供收入協助。建置產品時,很快地會瞭解到即使是最直 接明確的目標,在其交付時都很複雜。以向有需要的家庭提供收入協助為例,此目的有三個不同的部分。產品 必須:

- 識別家庭成員
- 識別家庭需求
- 判定需要多少收入協助才能符合這些需求

#### 2.4 誰是產品的接受者?

表面上,定義產品的接受者似乎是非常簡單 - 這些接受者就是被認為合格的人員。但事實上關於產品接受者, 有相當多要思考的地方。

例如,許多產品不是給付給個人,而是給付給家庭,而這些家庭可能會有大範圍的需求。向家庭提供收入協助 的產品需要考慮多個角度的需求。有幼兒的家庭可能還需要其他協助。而有成員失能的家庭也是一樣。

家庭成員之間的關係會顯著影響家庭需求的變更,例如,如果主要受薪者離家。建置產品之前,一定要思考有 關交付該產品時其符合誰的需求的複雜性。

#### <span id="page-13-0"></span>2.5 達到日的所需的規則(及計算)為何?

建置產品時,其中一個較複雜的作業是定義做出資格及授權判決時所需的規則及計算。在設計 Cúram Express Rules 語言時,已考量此特定作業。其假設每個規則都以某個問題及該問題的回答為基礎。相關問題可分組在一 起,且可建立問題從屬階層。

判定產品的資格及授權時,可以向潛在的產品接受者詢問任何數目的問題,以建立其需求。優秀的規則設計者 會建立有效的規則 - 規則設計者會建立較少的問題,並將回答提供給其他計算,而非建立包含許多問題的階層 清單。

產品可以有三種不同類型的規則:

#### 判定規則

用來判定產品資格及授權。

#### 判決顯示規則

用來顯示申請判決的相關資訊,例如,一個頁面顯示因為家庭需要而判定收入協助金額時所執行的計 算。

#### 主要判決因素規則

用來強調顯示實際資料的主要部分,例如,強調顯示人員一生中的重要事件,例如,出生日期、滿 18 歲的時間或到達退休年齡的時間。

判決顯示及主要判決因素規則的規則設計方式與資格及授權規則的規則設計方式不同。對於判決顯示規則,其 設計程序從瞭解務必要顯示的判決資訊內容開始。這可透過畫面設計來完成。在定義視覺需求之後,就要瞭解 如何擷取必要資訊以移入畫面。此資訊可來自資格及授權規則結果,也可以來自與資格及授權判決無關的唯一 判決顯示規則。例如,獎懲建議的原因可能單純衍生自針對當事人所擷取到的證明。

對於主要判決因素規則,設計程序需要思考顯示在判定結果中會有用的主要部分資料。例如,顯示案例家庭成 員數目的增減可能會有用,或者顯示結合家庭收入一段時間的變更可能會有用。

#### 2.6 需要為這些規則擷取哪些資訊,以及如何擷取 ?

如上述,規則設計是以有效的方法詢問問題,也就是說將相關的問題分組在一起。相當於許多問題的回答很有 可能來自其他問題。但是,多多少少會出現回答所有問題所需的基本資料。判決所需的實際資料可從系統上的 現有資料表格中擷取,例如,參與者記錄,可擷取它來作為案例證明,且可從比率表格中讀取。證明可使用動 熊證明編輯器來定義;比率則可儲存在比率表格中。

規則物件傳播器用來將實際資料鏈結至規則。應用程式提供立即可用的支援,以將證明類型及比率表格鏈結至 Cúram Express Rules。例如, 鏈結進行與資格及授權相關的判決時所需的證明, 就像將所需的每一個證明類型 名稱鏈結至資格及授權規則集的名稱一樣簡單。

#### 2.7 擷取送入規則的證明

規則所使用的大部分資料都來自證明。這可以在「整合案例」或「產品」層次中擷取。您可以在 Cúram Evidence Guide 中找到擷取證明的相關資訊。

#### <span id="page-14-0"></span>2.8 需要傳送哪些結果,以及如何傳送 ?

導致做出任何判決的資訊對機構而言具有重要價值,特別是該判決改變案例的整個生命期限。用來判定符合接 收給付及服務資格之家庭的需求,與下列需求一致:顯示如何做出判決、用來判定家庭合格或不合格的資訊內 容,以及判定授權金額的計算方式。能夠查看用來做出判決的資訊,特別是查閱整個案例生命期限,對瞭解如 何隨著時間符合變更需求而言,是非常重要的。社會工作者及家庭本身不只需要知道其符合接收給付資格(或 不符合接收給付資格)以及給付時間,還需要知道其合格(或不合格)的原因。

進一步杳看向有需要的家庭提供收入協助的範例,收入協助金額會隨著案例的生命期限變更。例如,當家庭中 其中一位兒童年滿 18 歲時,收入協助金額可能會減少。當家庭成員懷孕時,收入協助可能會增加,然後在新 生兒年滿某歲數之後,又會再次減少。社會工作者及家庭能知道「大方向」是很重要的,不只是在發生變更之 後才知道,還要在一提供可用資訊的當下就知道。家庭成員的里程碑年齡在整個案例生命期限的判定結果中, 將顯示為主要判決因素 - 這可包括未來的計劃年齡,此方式讓家庭可以觀察未來會發生的事情。判定授權金額 時所執行的計算可顯示在判決詳細資料頁面上,此方式會針對衍生金額的方法提供清楚的說明。

#### 2.9 保護產品

管理大量資料(其中部分資料相當機密)時,以及對隱私受到法律保護的大眾而言,「安全」一直都是個重要 的主題。安全的一般主題在本手冊範圍之外。您可以在 Cúram Server Developers Guide 及 Cúram System Configuration Guide 中找到資訊。下列各節提供在建置產品之前要思考的部分安全考量的進階概觀。

#### 2.10 如何保護機密資料?

這是保護產品最耗時間的部分。其包括識別機密資料及判定保護該資料的最好方法。對於產品,機密資料會擷 取成證明、從現有表格中擷取並由規則(例如,特定資料)使用且顯示在判決中(包括新判決詳細資料頁 而),以及作為主要判決因素。

部分資料會在頁面層次中受到保護,部分在實體層次中受到保護,部分在屬性層次中受到保護。例如,大範圍 使用者可能可以存取家庭收入的相關資訊,但是其中只有小範圍使用者可以看到實際的收入金額。

「安全」不只是確保僅授權使用者可以杳看機密資料。還可以保護資料不被未獲授權使用者變更。例如,某範 圍使用者可能可以查看人員的地址歷程,但是只會授權某些使用者維護地址資訊。

#### 2.11 產品變更對現有案例的影響為何?

對產品配置、規則、比率及規則物件傳播器的變更會影響大量案例。思考如何保護此資訊是很有意義的,特別 是哪一些使用者可以變更會造成大量影響的產品層面。

產品安全可用來保護維護產品配置的能力:可針對產品維護權限新增產品安全 ID,因此只有該安全 ID 已指派 給其使用者角色的使用者,才能重新配置該產品。

存取整合案例或產品層次的證明,由產品安全所控管。在產品層次維護的證明,由該產品的產品安全設定所控 管。對於在整合案例層次維護的證明,該證明可套用至一個以上產品。會查閱每一項產品的安全,並套用最寬 鬆的產品安全設定。

#### 2.12 只有某些使用者可以核准產品交付嗎?

高成本產品可能需要額外的安全層,因此只有某些使用者可以核准啓動這些案例。產品安全 ID 可新增至產品 核准權限,因此只有該安全 ID 已指派給其使用者角色的使用者,才能核准啓動案例。必須設定產品核准,產 品核准安全才能運作。如需配置產品安全的相關資訊(包括產品核准),請參閱 Cúram Integrated Case Management Guide .

## <span id="page-15-0"></span>2.13 將跨產品共用證明嗎 ?

證明可以在整合案例層次中維護,並在該整合案例內的各項產品之間共用。在此實例中,請務必思考在一個整 合案例內保護的不同產品。

也可以使用 Cúram Evidence Broker,跨機構共用證明。在此,安全問題可能包含將更複雜層次新增至安全需求 的其他系統及/或組織。

與證明維護相關的安全集中在證明應用程式設計介面 (API) 中。如果維護的證明在產品層次中,則 API 可確 保證明類型鏈結至該產品,並確保使用者有該產品的維護權限。如果維護的證明在「整合案例」層次中,則 API 會擷取證明套用的產品清單。如果使用者有其中至少一項產品的維護權限,則允許他們繼續執行。透過 Evidence Broker 跨案例共用的證明,受相同的安全檢查管制。

## 2.14 測試產品

建議的測試產品方法是整個過程都進行測試,因為測試應該是開發程序中不可或缺的部分。本手冊從頭到尾都 包含測試選項,以及建置產品各層面的範例。本節提供建置產品之主要測試考量的進階摘要。

## 2.15 測試規則

「CER 規則編輯器」會根據 DER 定義,驗證寫入規則的結構化正確無誤。此工具可確保規則表示式已適當巢 狀化,且相關的表示式都遵循邏輯路徑。其會檢查會導致無法達到結果的衝突規則。

CER 本身隨附規則涵蓋工具,其會檢查單位測試順利執行規則的整體百分比。成功開發規則的基本概念是建立 自動測試規則的單位測試。這些單位測試應該執行規則,提供可用來測試規則結果的示範資料。規則涵蓋工具 會顯示單位測試順利執行的規則集部分,並提供已執行規則的整體百分比。可針對個別規則本身撰寫測試,這 表示會個別測試規則集的建置區塊。測試規則群組,並輸入大量資料,以及在所有可能的輸出上執行詳細檢 查,即可執行較高階的整合測試。Cúram Express Rules Reference Manual 提供撰寫這些單位測試以及使用規 則涵蓋工具的指示及範例。

## 2.16 測試結果

建置新產品時最顯著的測試可能是確認規則根據擷取的資料,傳回預期的資格及授權結果。要這麼做的最實際 方式是查看是否可能建立新產品的產品交付,並執行手動資格檢查。如果產品及其規則已正確配置,則規則的 輸出會將當事人視為合格或不合格。如果在指定期間,沒有任何規則與產品相關聯,則判定會針對該期間,併 入「無法判定資格」的判決。如果發生錯誤,則不會建立任何判定,且會詢問日誌以查看基本問題為何。

除了確認規則傳回預期的資格及授權結果之外,也請務必確認主要判決因素及判決顯示規則傳回預期的視覺化 結果。手動資格檢查也可以用來檢查判決詳細資料規則的顯示輸出,但是在案例啓動期間所建立的評量判定, 必須用來檢查主要判決因素。

## 2.17 測試規則物件資料配置

依預設,規則物件資料配置中的錯誤(例如,資料庫表格或證明類型不存在)在主控台輸出中記載成警告。這 些錯誤的處理是可配置的,方法是將環境變數 ENV\_RULEOBJECTPROPAGATION\_CONFIGURATION\_ERROR\_LEVEL 設為下列其中一項:

- 錯誤 報告成錯誤,無法繼續執行處理程序且會回復
- 警告 (預設)報告成警告,繼續執行處理程序
- 忽略 不報告

不能根據某些實體作業來識別之前的變更(由「相依關係管理程式」進行處理)。如果發生這類實體作業,則 依預設會記載警告,建議操作員採取步驟,以手動方式將案例識別為必須重新評量。

## <span id="page-18-0"></span>第 3 章 建置簡易生產

#### 3.1 簡介

本章節提供建置簡易生產所需的逐步演練作業。其經歷每一個組成部分,並說明每一個部分的需求。本章節從 頭到尾都使用簡易生產,來示範建置新產品的每一個階段。

特此通知,本章節中使用的範例並非意味著要用於實際的產品實作。其唯一目的是要讓您開始瞭解產品設計的 基本概念。使用本手冊中範例的其中一個主要目的是顯示在資格及授權處理中,如何使用產品的各種元件。若 要讓規則物件轉換器將資料移入規則物件中,並讓規則物件可用於規則處理,則規則屬性的命名必須與資料屬 性的命名密切配合。

實際產品設計需要廣泛的應用程式開發知識,而本手冊絕對不是建置產品所需之所有知識的單一來源。有一套 文件可供使用,提供本手冊中所涉及部分主題的詳細資訊。如需撰寫規則集的詳細資訊,請參閱 Cúram Express Rules Reference Manual 及 Working With Cúram Express Rules Guide。如需資格及授權處理的詳細資訊, 請參閱 Inside Cúram Eligibility and Entitlement Using Cúram Express Rules(本手冊包含資格及授權處 理中所使用的規則類別及規則物件轉換器和傳播器的詳細資訊)。如需設計證明的詳細資訊,請參閱 Cúram Dynamic Evidence Configuration Guide .

#### 3.2 簡易生產需求

如前一章所述,產品設計的首要步驟是完成產品設定要達到的最基本需求。本節逐步演練簡易生產的需求。

## 3.3 目的

簡易生產的目的是要判定索賠者的合格期間,以及瞭解索賠者在這些合格期間,所授與接收的貨幣金額。

#### 3.4 達到目的所需的規則

需要回答的最基本問題如下:

- 誰是案例的索賠者?
- 案例的開始及結束日期(如果有的話)爲何?
- 案例生命期限期間,索賠者的合格時間?
- 在那些合格期間內,索賠者合格的金額是多少?

#### 3.5 這些規則所需的資訊

回答上述問題所需的資訊包括:

- 索賠者的相關資訊,例如,是否健在
- 案例的相關資訊,特別是案例 ID 及案例開始和結束日期
- 說明索賠者合格時間(以及索賠者不合格時間)的資訊
- 說明在合格期間授與索賠者多少錢的資訊

#### <span id="page-19-0"></span>3.6 要傳送的結果

要傳送的結果只是整個案例生命期限中的產品合格及不合格期間,以及這些合格期間的授權金額。

#### 3.7 建置產品重要事項 - 利用您已擁有的

產品設計的三項主要作業是設計將用來判定產品資格及授權的規則(並加以說明 - 於下一章節中說明)、瞭解 規則所需的資料,以及使用規則物件資料配置將該資料對映至規則。

建置新產品非常重要的部分是充分利用您已擁有的,而非重新發明現有項目。應用程式提供立即可用的規則類 別,讓您開始設計資格及授權規則,其提供擷取索賠者及案例相關基本資料的實體,並提供連接規則及資料類 型的規則物件資料配置。實作簡易生產所需的主要工作部分可由已備妥可用的資料進行處理。

判定產品資格及授權所需的資訊非常基本:需要知道索賠者是否合格與合格時間,以及索賠者的合格金額。可 建立簡易生產證明實體來擷取此基本資料。然後,需要延伸規則,以辨識此資料,並需要配置規則物件資料配 置,以鏈結該資料與規則。

註:會提供範圍廣泛的資料,大部分都在本章節內所討論之簡易生產的範圍之外。Inside Cúram Eligibility and Entitlement Using Cúram Express Rules 是這些立即可用資料之詳細資訊的主要資源。

#### 3.8 建立簡易生產證明實體

判定資格及授權所需的資訊本實上是時間:索賠者在某期間可能是合格或不合格,且該合格期間內的授權金額 可以隨著時間變更。下表說明新簡易生產證明實體的屬性:

表 2. 簡易生產證明屬性的說明

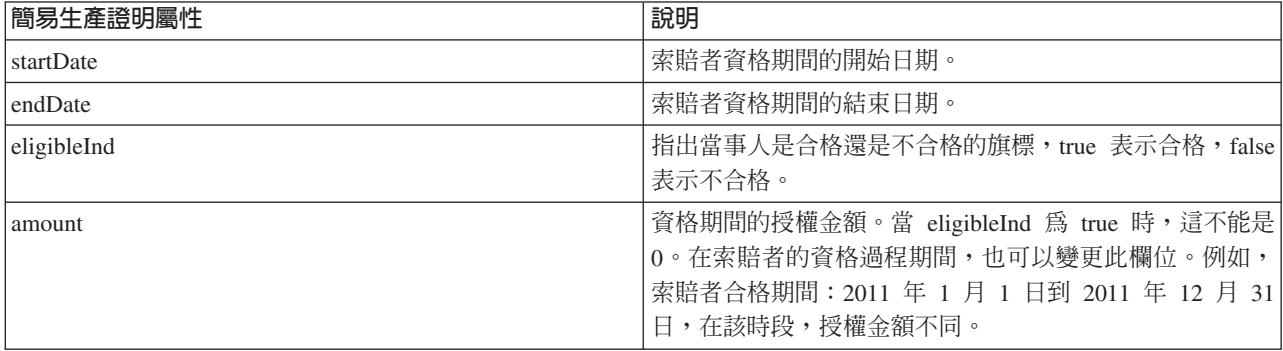

#### 3.9 如何建立簡易生產證明類型

下列提供透過「管理應用程式」建立新簡易生產證明類型時所要採取之步驟的進階概觀:

- 在「動態證明」中,按一下「新建」按鈕,然後在提供的對話框中,輸入必要欄位,即「證明類型」、 「邏輯名稱」、「有效開始日」以及「安全群組」。
- 從已儲存的證明類型,在版本歷程的列層次動作功能表中,編輯類型的 meta 資料。
- 新證明類型的 meta 資料是透過新建動態證明精靈輸入的。
- 可透過提供的選用區輸入不同類型的屬性。也可以指定每一個屬性的選項,包括驗證。
- 編輯器可讓使用者透過「使用者介面」標籤,指定使用者介面佈置,包括叢集數目、出現在那些叢集中的 欄位等等。
- 配置證明類型之後,即可進行發佈,以供使用。

<span id="page-20-0"></span>如需使用動態證明編輯器的詳細資訊,請參閱 Cúram Dynamic Evidence Configuration Guide。

## 3.10 將簡易生產證明類型鏈結至規則

使用動態證明編輯器來建立及發佈新的「簡易生產證明類型」時,代表此類型的新代碼會新增至 EvidenceType 代碼表格。此外,也會建立代表新證明類型的資料規則集以及資料配置,指定應該使用此動態證明類型的案例 證明記錄來移入所產生資料規則類別的實例。您可以在動態產品手冊內找到其他相關資訊。

## 3.11 使用及延伸應用程式隨附的規則類別

ProductEligibilityEntitlementRuleSet 包含 Cúram Eligibility and Entitlement Engine 所需的基本規則類別,以傳 回資格及授權結果。對於建立任何產品交付案例的判定結果而言,此規則集非常重要。 ProductEligibilityEntitlementRuleSet 包含的規則類別是 Cúram Eligibility and Entitlement Engine 的 Java 程式 碼與產品規則之間的「介面」。

DefaultProductEligibilityEntitlementRuleSet 包含一組規則類別,其會延伸 ProductEligibilityEntitlementRuleSet 中 的規則類別。本質上是時間的所有類別都需要延伸立即可用 PropagatorRuleSet 中的 ActiveSuccessionSet 規則 類別。

下列是規則類別的說明,幾乎所有資格及授權規則集中都需要使用該規則類別,才能傳回合格結果及授權金 額:

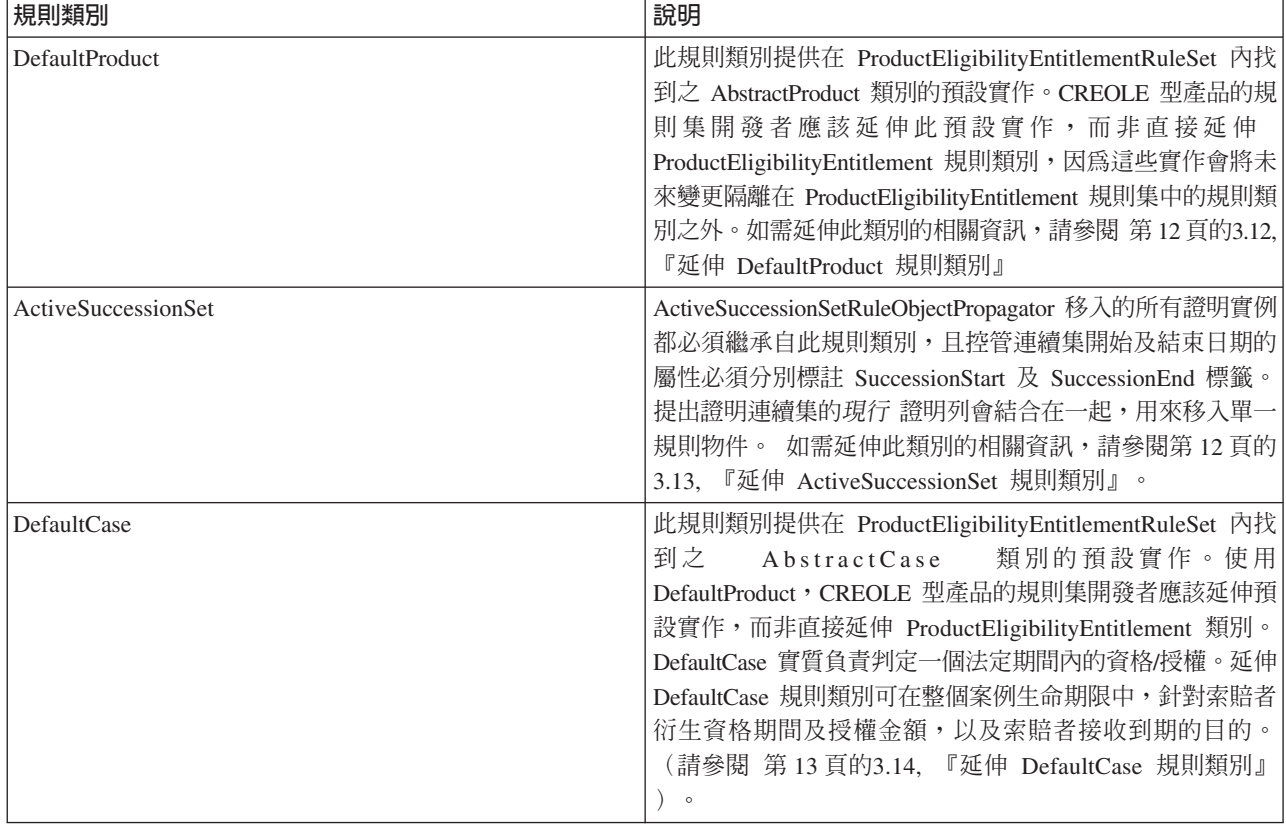

表 3. 資格及授權規則類別的說明

#### <span id="page-21-0"></span>表 3. 資格及授權規則類別的說明 (繼續)

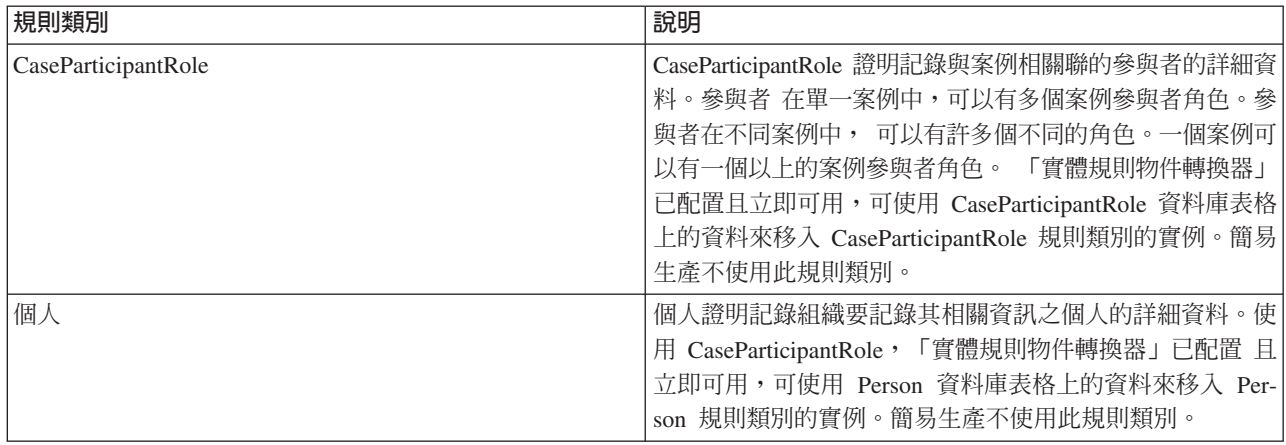

重要:DefaultProductEligibilityEntitlementRuleSet 是個良好的來源,可讓您瞭解資格及授權規則集的結構,以及 準備和執行產品的最低需求。

## **3.12 延伸 DefaultProduct 規則類別**

建置需要授權金額的任何產品時,您必須至少定義一個目的類型及一個目的標籤類型。目的是規則執行的輸 出,在商業層次中,其代表當索賠者合格時,將交付給索賠者的內容。對於給付產品而言,一般是支付形式, 例如,「兒童津貼上限」。目的標籤代表交付目的的費率,例如,每週費用、每日費率等等。建立財務排程 時,即會使用目的。目的類型指出資格結果將為數字金額。目的標籤用來根據頻率計算授權金額。建立財務元 件期間,目的及目的標籤用來為合格的索賠者建立財務排程。

在簡易生產中,您必須延伸 DefaultProduct 規則類別,才能併入 SimpleObjectiveType 及 DailyObjectiveTagType。DailyObjectiveTagType 需要下列屬性:

| 屬性        | 說明                                                                            |
|-----------|-------------------------------------------------------------------------------|
| tagTypeID | 這代表標籤類型的唯一 ID。                                                                |
| name      | 標籤類型的名稱,例如,「每日費率」。                                                            |
| pattern   | 此屬性必須是有效的頻率模式;例如,每日將使用<br>"000100000"值。                                       |
| valueType | 此屬性是使用 codetableentry table="RulesTagType" 來定義<br> 的。對於簡易生產,值類型代碼是 RTT3,「貨幣」。 |

表 4. DailyObjectiveTagType 的屬性

#### 3.13 延伸 ActiveSuccessionSet 規則類別

必須延伸「ActiveSuccessionSet 規則類別」,才能併入完全符合「簡易生產證明」屬性的規則屬性。下列屬性必 須新增至延伸 ActiveSuccessionSet 的類別中:

表 5. ActiveSuccessionSet 規則類別的屬性

| 屬性        | 說明                |
|-----------|-------------------|
| startDate | 此日期值代表連續集證明的開始日期。 |
| endDate   | 此日期值代表連續集證明的結束日期。 |

<span id="page-22-0"></span>表 5. ActiveSuccessionSet 規則類別的屬性 (繼續)

| 屬性          | 說明                                                                                            |
|-------------|-----------------------------------------------------------------------------------------------|
| eligibleInd | 此「布林」屬性定義成「布林」時間表,並與開始及結束日<br>期一起用來衍生索賠者的合格期間(請參閱3.15,『衍生資格 <br>及授權時間表』)。                     |
| amount      | 此數字屬性定義成「數字」時間表,並用來計算案例在合格 <br>期間的授權金額。此金額在合格期間內可變更,亦即,不必<br>從開始到結束日期都相同,可以隨著連續集記錄的時間表變<br>動。 |

ActiveSuccessionSet 規則類別也需要 SuccessionSetPopulation 註釋,其用來指出一項證明的生命期限。對於簡 易生產,開始及結束日期值標示連續集的開始及結束日期:

```
<Annotations>
  <SuccessionSetPopulation
    endDateAttribute="endDate"
   startDateAttribute="startDate"
  /</Annotations
```
#### **3.14 延伸 DefaultCase 規則類別**

如之前所述,DefaultCase 負責判定某個法定期間內的資格/授權。Inside the Cúram Eligibility and Entitlement Using Cúram Express Rules 中詳細說明 isEligibleTimeline 屬性的計算。對於簡易生產,必須延伸 DefaultCase 規則類別,才能衍生資格時間表。代表目的類型的類別一般會包括 isEntitledTimeline 屬性的衍生, 指定授與索賠者該目的的條件。

重要:建構時間表作業在本文件的範圍之外。對於本節所述的屬性,如需如何建構時間表作業的相關資訊,請 參閱 Cúram Express Rules Reference Manual。

#### 3.15 衍生資格及授權時間表

必須延伸 DefaultCase 規則類別,才能併入 isEligibleTimeline 屬性的衍生。此屬性使用現行簡易生產證明的 startDate、endDate 及 eligibleInd 值,在整個簡易生產交付案例的生命期限中,衍生合格期間。下面概述此屬性 的基本衍生:

#### **isEligibleTimeline**

此屬性會計算所有已記錄簡易生產證明的連續集期間。會搜尋現行簡易生產證明的 startDate 值及 endDate 値(如果有的話)。如果有找到,則會建置屬於連續集一部分的日期清單。

必須延伸 DefaultProductEligibilityEntitlementRuleSet 中的 DefaultObjectiveType 類別,才能提供所交付目的的 定義。此外,還必須提供附帶衍生的 isEntitledTimeline 屬性。對於簡易生產,此屬性的衍生概述如下:

#### **isEntitledTimeline**

如果索賠者合格(亦即,isEligibleTimeline 爲 true 的期間),且證明金額大於零,則會授與索賠者 SimpleObjectiveType。事實上,此處理在 CER 中集中管制。在不合格期間,絕不會授與索賠者給付。 應該建立個別的 amountTimeline 屬性,以針對 isEligibleTimeline 所判定的每一個合格期間,建置金額 清單。

## <span id="page-23-0"></span>3.16 配置應用程式隨附的規則物件轉換器

必須建立規則物件轉換器的資料配置,才能將規則鏈結至做出判定所需的資訊。這些配置用來為執行規則時所 需的資料,建立規則物件。所有資料配置都屬於「延伸標記語言 (XML)」格式。下表詳細說明簡易生產所使用 的規則物件轉換器。

註 : 下表未顯示應用程式隨附的所有規則物件轉換器。只包含簡易生產中所使用的項目。如需應用程式隨附的 所有規則物件轉換器的詳細說明,請參閱 Inside Cúram Eligibility and Entitlement Using Cúram Express Rules<sup>o</sup>

表 6. 應用程式隨附的規則物件轉換器說明

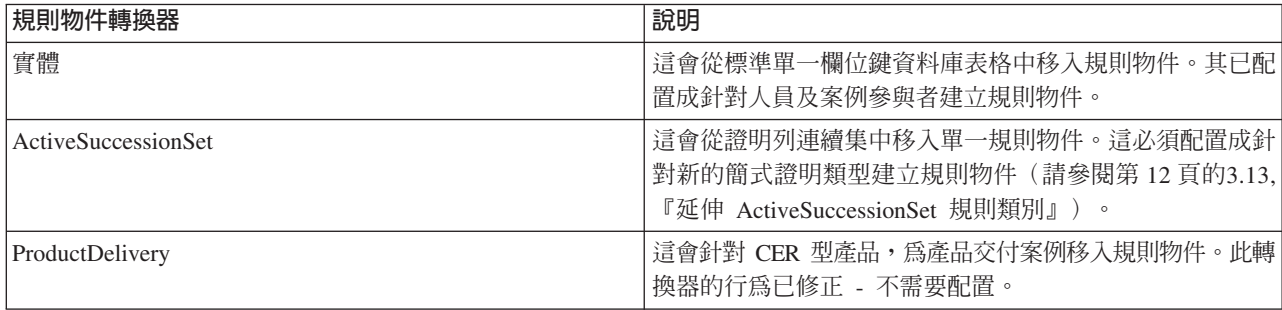

## **3.17 配置 ActiveSuccessionSet 規則物件轉換器**

ActiveSuccessionSet 規則物件轉換器會擷取支援時間表的規則物件,並將符合的資料移入這些規則物件中。此規 則物件轉換器需要配置資料,才能存取「簡易生產證明」的規則物件。此物件的 XML 如下所示:

```
<?xml version="1.0" encoding="UTF-8"?>
<propagator type="ROPT2005">
  <configuration>
    <evidence type="ET99901">
     <ruleset name="SimpleProductEligibilityEntitlementRuleSet"/>
    </evidence>
  </configuration>
</propagator>
```
在上述 XML 中,'ET99901'是簡易生產證明類型的證明類型代碼(請參閱第 11 頁的[3.10,](#page-20-0) 『將簡易生產證明 類型鏈結至規則』),而 'SimpleProductEligibilityEntitlementRuleSet' 是資格及授權規則集的名稱。

## 3.18 在管理工作區中配置產品

本節逐步演練在配置簡易生產過程中所採用的基本步驟。請務必注意,本節並未詳盡說明 - 不包含設定新產品 時可用的每個配置選項。如需產品配置更完整的概觀,請參閱 Cúram Integrated Case Management Configuration Guide $\circ$ 

## 3.19 建立產品

現在會使用動態產品精靈來建立產品。產品設定過程中,請務必指定唯一名稱,以及產生整合案例種類與新產 品的關聯(一般只有一個),並定義合格的參與者類型。會針對動態產品精靈所建立的給付產品,自動建立預 設的資格及授權規則集。此規則集的預設名稱及顯示名稱可在產品精靈內進行編輯。規則集名稱必須符合規則 集命名標準,如規則集綱目內所定義。顯示名稱可以用來代表規則集的企業說明。

#### <span id="page-24-0"></span>**3.20 關聯整合案例種類**

使用新建產品精靈,可產生整合案例種類與簡易生產的關聯,或者使用動作功能表,即可從簡易生產首頁新增 整合案例種類。建立案例期間,這些種類關聯被當作過濾器使用。建立新案例的過程中,會選取一個整合案例 種類。這會定義整合案例的基本整合案例資訊,包括在整合案例類型之內,可以建立哪些產品交付案例類型。

請務必產生正確整合案例種類與任何新產品的關聯,如此才能從正確的整合案例類型內建立新的產品交付案 例。理論上,許多整合案例類型都能與產品相關聯,但一般只有一個。

註 : 可以建立不屬於整合案例類型的獨立式產品交付。在此實例中,在建立期間,不需要產生整合案例類型與 產品的關聯。

#### **3.21 定義產品首頁**

配置新產品時,要考量兩個主要的首頁類型:整合案例首頁及產品交付案例首頁。因爲現在不需要指定首頁就 能動態建立整合案例及產品,所以,如果未指定任何頁面參照,則整合案例及產品都會退到應用程式隨附的預 設頁面上。頁面分別為 DefaultIC\_home 及 DefaultICProduct\_home。在編輯配置的過程中,可指定整合案例及 產品的新建案例首頁。

請注意,設計新產品的首頁不在此文件的範圍內。如需 UIM 頁面設計的相關資訊,請參閱 Cúram Web Client Reference Manual o

#### 3.22 定義合格的參與者類型

建置新產品的基本需求是定義有資格接收該產品的人員。配置新產品的過程中,必須選取所有合格的參與者類 型。對於簡易生產,唯一合格的參與者類型是個人。

#### **3.23 規則配置**

透過動態產品精靈建立新的產品時,可透過「規則集」標籤配置重要的其他資訊,即顯示種類、產品期間與關 聯規則,以及資格判定設定。會針對透過動態產品精靈建立的給付產品,自動建立預設的資格及授權規則集。 系統會使用產品結構規則類別及資格與授權規則類別,自動建立及發佈給付產品的產品期間,該規則類別定義 在針對給付產品所自動建立的預設資格及授權規則集之內。建立及發佈預設資格與授權規則集和給付產品之產 品期間的處理作業,會在延遲程序中執行。針對給付產品完成動態產品精靈時,即會起始此延遲程序。

#### **3.24 定義顯示種類**

顯示種類用來配置案例判定判決詳細資料規則的種類及頁面。種類的範例可能是「家庭收入」,而定義的頁面 可用於顯示判決詳細資料規則集的輸出,其說明每位家庭成員的家庭收入細目,以及可能的家庭費用。若要在 「產品交付」案例內顯示判決的詳細資料,必須至少定義一個種類,它可以是列示當事人合格目的的基本 CRE-OLE 種類及顯示頁面 (CREOLEDisplayRules\_basicCaseDisplay)。簡易生產僅需要基本頁面。下一章節會更詳細 地進行討論。

#### 3.25 定義產品期間及關聯規則

一個產品可以有一個以上的產品期間,每一個都針對其期間定義一組規則配置。透過動態產品精靈建立的給付 產品,會插入預設的產品期間。產品期間需要指定產品結構規則類別,以及資格及授權規則類別。預設產品期 間的產品結構規則類別和資格及授權規則類別定義在預設資格及授權規則集當中,在完成動態產品精靈時,會 自動為給付產品建立該規則集。

<span id="page-25-0"></span>雖然預設產品期間是在透過動態產品精靈建立給付產品時所發佈的,但是,在完成產品精靈之後,此預設資格 及授權規則集會保留在編輯中狀態。這表示在「管理工作區」的 Cúram Express Rule Sets 頁面上,規則集會 出現在可發佈的規則集清單中。此規則集是一般規則集,更新之前,不適合供產品使用。使用新建立的產品之 前,應該在規則集編輯器內編輯規則集,以符合產品需求。產品結構類別包含與產品相關的資訊,例如目的類 型以及可用的目的標籤。資格及授權規則類別會判定當事人是否合格,且其合格的金額為何。資格及授權規則 集會確保如果認爲當事人合格,則會支付簡易生產目的給當事人。

可選擇性地指定主要判決因素規則集及判決詳細資料規則集。主要判決因素規則集用來顯示與判定當事人資格 及授權相關的主要因素,例如,顯示簡式證明實體金額變更的日期。判決詳細資料規則集用來向一般使用者顯 示詳細資訊,以說明如何判定資格及授權。第 19 頁的第 4 章. 『建置判決詳細資料規則』及第 27 頁的第 5 章. 『主要判決因素』中包含主要判決因素及判決詳細資料。

#### 3.26 定義資格判定設定

下列產品設定對產品交付案例的資格判定有重大影響:

#### 容許開啓已結束的案例

此設定指出案例是否需要預期結束日期。設爲 true 時,判定可以有開啓已結束的判決。對於簡易生產, 此指示器可設為 true。

#### 判決摘要顯示策略

此設定指出授權顯示策略。可用的選項為「每日貨幣授權總計」、「每週貨幣授權總計」或「每月貨 幣授權總計」。例如,將顯示策略設為「每调貨幣授權總計」,系統即會在資格判決的「金額」直欄 中,自動顯示授權結果為每週。顯示在「金額」直欄中的金額取自判決的目的標籤。當顯示策略設為 「每週貨幣授權總計」時,金額取自每週目的標籤。如果沒有每週標籤,則會顯示每日標籤金額 x 7。

#### 判定比較策略

此設定指出在檢查情況中的變更時,系統比較資料的方式。可用的選項為比較所有資料(包括判決詳 細資料規則資料),或僅比較資格與授權資料。對於簡易生產,比較策略為比較所有資料。

#### 重新評量策略

此設定指出會自動重新評量的案例類型。可用的選項為重新評量所有案例,或不重新評量已關閉的案 例。對於簡易生產,重新評量策略為自動重新評量所有案例。

#### 3.27 配置財務及重新評量處理

為了處理財務,每一個產品都需要一個預設交付模式。這可確保可在資格及授權處理期間建立財務排程。例 如,簡易生產的預設交付模式為每週檢查。依預設,會使用檢查交付方法,每週發出支付。交付模式可在案例 等級中設定。每一個代理人都可以有一些交付模式,可針對財務處理進行選取。

必須定義超額支付及短付的處理方式,才能支援重新評量處理。超額支付及短付可當作現有案例內的財務來處 理,或者在個別的超額支付及短付案例中處理。「使用累積更新重新評量」設定指出在重新評量期間所發現的 資格/授權變更,會導致建立累積更新的超額支付/短付案例,還是建立約略支付更正案例。對於簡易生產,超 額支付及短付會在支付更正案例中處理。

#### 3.28 產生證明類型與產品或整合案例的關聯

視管理證明的位置而定,新的證明類型可與整合案例或產品相關聯。在生產範例中,將於整合案例層次中管理 證明。透過整合案例類型首頁中的「證明類型」標籤,針對生產範例所建立的動態證明類型,可以與整合案例 相關聯。

## <span id="page-26-0"></span>3.29 測試產品

本節提供進階概觀,說明如何測試簡易生產規則、規則物件資料配置及判定結果。

## 3.30 建立規則的測試類別

撰寫規則的其中一個基本概念是測試規則如預期運作。撰寫並發佈規則之後,會儲存在資料庫中。系統會提供 用來測試 CER 規則的架構,而使用下列指令,則可從規則集中產生用來撰寫測試的 Factory 類別(需要先將 規則集從資料庫中擷取至檔案系統):

build creole.generate.test.classes

此指令將產生一個以上的測試類別至下列位置:

## 3.31 測試整個過程的規則集涵蓋面

撰寫規則測試時,可配置規則集涵蓋工具,並產生 HTML 報告,以顯示測試提供的涵蓋面範圍。若要在執行測 試(或線上申請)時擷取涵蓋面資料,請將環境內容 curam.creole.coverage.logfile(位於  $\emph{Bootstrap.properties}$ ) 設為檔案的位置。一旦計算表示式,檔案中就會加入一行,內含涵蓋面資訊。若要清除 涵蓋面資料,只要刪除此檔案即可。

若要建立涵蓋面報告,請執行下列目標:

build creole.report.coverage -Dfile.coverage.log=(file location)

即會將一份彩色編碼且可探查的簡單報告寫入 .../EJBServer/build/svr/creole.gen/coverage/index.html 中。如需測 試規則的詳細資訊,請參閱 Cúram Express Rules Reference Manual。

## 3.32 使用記載來測試規則物件資料配置

發佈您的產品之前,您可以使用 curam.trace.ruleobjectpropagation 環境變數來記載下列類型的規則物件動作:

- 已發生的資料庫寫入作業的詳細資料
- 特定轉換器或傳播器有/無興趣的資料庫寫入作業的詳細資料
- 轉換器在 CER 規則屬性上設定的値

如需記載的相關資訊,請參閱 Inside Cúram Eligibility and Entitlement Using Cúram Express Rules Guide。

## 3.33 測試判定結果

所有產品所需的最基本測試層次是確認判定結果根據擷取到的資料,精確描寫預期的資格及授權。在簡易生產 中,這類測試會檢查下列項目:

- 可建立簡易整合案例及簡易產品交付案例。
- 可擷取並啓動簡易證明。
- 手動資格檢查可用來模擬案例判定的建立作業。
- 可啓動簡易產品交付案例。
- 啓動時建立判定。
- 此判定會根據已啓動的簡易生產證明,精確反映資格及授權。

# <span id="page-28-0"></span>第 4 章 建置判決詳細資料規則

## 4.1 簡介

本章節延續上一個章節,提供使用判決詳細資料規則來建置簡易生產所需的逐步演練作業。應用程式提供立即 可用的簡式判決摘要頁面及相關的子畫面頁面,並使用規則集實作

(SimpleDevelopmentProductDecisionDetailsRuleSet) 來擷取必要的資料。本章節從頭到尾都使用這些範例,來示 範如何實作判決詳細資料規則,以移入判決詳細資料頁面。

您可以在下列套件中找到立即可用的頁面:

..\EJBServer\components\core\data\initial\blob\DynamicUIM

規則集 AbstractBasicProductDecisionDetailsRuleSet.xml 位於:

..\EJBServer\components\core\CREOLE\_Rule\_Sets

## 4.2 設計判決詳細資料規則時要<mark>遵循的基</mark>本步驟

決定需要顯示在判決詳細資料頁面上的內容時,您需要:

- 識別所需的顯示規則種類(例如,「摘要」、「財務」、「住宅」、「收入」等等),並配置 CER 型產品, 以包含這些種類。
- 對於每一個種類:
	- 概述預期的畫面流程符合動態 UIM 功能。對於每一個子畫面,識別該子畫面上資料的商業物件 ID。需要 有商業物件 ID 才有可能進入查詢機制,且商業物件 ID 可用來在子畫面上顯示資料。例如,顯示在子畫 面上的人員清單可用其 concernRoleID 來識別。
	- 建立具體規則類別(延伸 DefaultProductDecisionDetailsRuleSet.DefaultCase)作為顯示該種類輸出的「進入 點」。
	- 對於畫面流程中的每一個子畫面,建立具體規則類別(延伸 DefaultProductDecisionDetailsRuleSet.DefaultCaseSubscreenDisplay),並識別資料的商業物件 ID。
	- 將應該顯示其值的屬性(視需要包括「時間表」値)新增至規則類別。視需要,針對其中每一個屬性, 標註 Display/DisplaySubscreen。
	- 實作這些屬性的衍生,可能包含其他屬性或其他規則類別。若其他規則類別要求資料,則其屬性也應該 標註。
	- 建立新的規則物件傳播器,或延伸現有的規則物件傳播器,以將商業物件資料對映至判決顯示規則。
	- 撰寫(動態)UIM 頁面,包括 XPath 類似語法以查詢顯示 XML。

#### **4.3 定義顯示種類**

開發產品時,在規則執行後需要顯示給社會工作者的最重要(基本)輸出如下:

- 1. 當事人是否合格
- 2. 如果合格,其獲授與的目的為何,以及
- 3. 對於其獲授與的每一個目的,顯示那些目的的標籤

前兩項可以顯示在摘要顯示規則畫面上,而標籤會顯示在該畫面內的子畫面中。立即可用的摘要顯示規則畫面 (及相關的子畫面)提供這些基本資格及授權摘要詳細資料。

## <span id="page-29-0"></span>**4.4 定義顯示頁面**

必須顯示在摘要頁面上的內容爲指出當事人是否合格,如果合格的話,同時顯示其獲授與的目的清單(以及子 畫面中的關聯標籤)。

#### 4.5 識別顯示規則的輸入

決定顯示規則種類及關聯的畫面之後,下一步就是要識別該畫面的輸入。這些一般來自資格及授權規則集,如 下列範例所示。

## 4.6 延伸判決詳細資料規則集

如上述所識別,判決詳細資料規則集應該包含會延伸 DefaultProductDecisionDetailsRuleSet.DefaultCase 的類別, 如下所示:

```
<Class
 extends="DefaultCase"
 extendsRuleSet="DefaultProductDecisionDetailsRuleSet"
 name="SimpleProductDecisionDetails"
>
```
...

...

對於子畫面內容,規則集應該包含會延伸 DefaultProductDecisionDetailsRuleSet.DefaultCaseSubscreenDisplay 的 類別,如下所示:

 $<$ Class

```
extends="DefaultCaseSubscreenDisplay"
  extendsRuleSet="DefaultProductDecisionDetailsRuleSet"
  name="SimpleProductObjectiveTimelineSubscreen"
>
```
...

...

因此,規則集可以擷取必要的資訊以顯示在判決摘要畫面及關聯的子畫面上,其應該包含下列主要屬性:

表 7. 顯示規則集所需的屬性說明

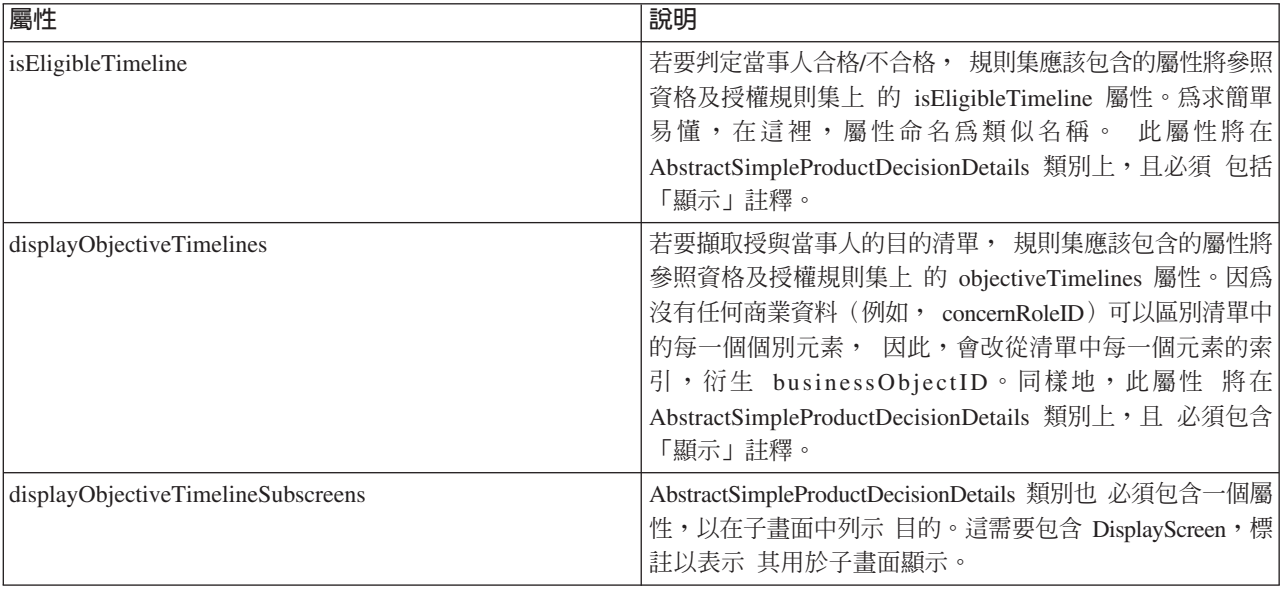

#### <span id="page-30-0"></span>表 7. *顯示規則集所需的屬性說明 (繼續)*

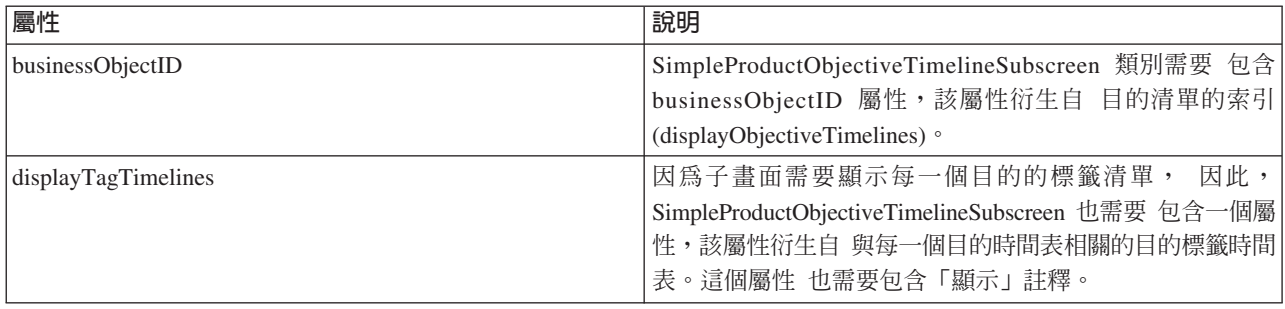

## 4.7 將商業物件資料對映至判決詳細資料規則

判決顯示規則所需的商業物件資料,必須鏈結至使用規則物件傳播器的那些規則。如先前在第 11 頁的[3.11,](#page-20-0) 『使 用及延伸應用程式隨附的規則類別』中所述,應用程式提供立即可用的規則物件傳播器。這些規則物件傳播器 已配置成針對簡式判決顯示規則所需的資料,建立及移入規則物件。

## 4.8 建置及配置動態 UIM 頁面

若要顯示資訊,需要建置及配置動態 UIM 頁面。提供下列一般 Facade,擷取資訊以移入顯示規則頁面:

- CaseDetermination.viewDecisionDisplayRulesCategoryXML
- CaseDetermination.viewDecisionDisplayRuleCategorySubscreenXML

viewDecisionDisplayRulesCategoryXML 的輸入為

- determinationID
- date(亦即,所檢視判決的顯示日期)
- categoryRef

viewDecisionDisplayRuleCategorySubscreenXML 的其他輸入參數為

• businessObjectID

重要:顯示種類內容檔中的 categoryRef 值,必須符合您在配置產品規則集時針對該顯示種類所指定的 categoryRef(請參閱第 15 頁的[3.23,](#page-24-0) 『規則配置』)。

上述 Facade 所傳回的資料為 XML 格式,其必須以 XPath 表示式剖析,才能存取要移入頁面上欄位的資料。 XPath 表示式的範例如下所示:

```
.
.
<CLUSTER
  NUM_COLS="1"
  SHOW LABELS="FALSE"
 TITLE="Cluster.Title.Eligiblity"
>
 <CONDITION>
  <IS_FALSE
    EXTENDED_PATH="/DecisionDetails/SimpleCase/isEligibleTimeline"
    NAME="DISPLAY"
   PROPERTY="xmlData"
  /</CONDITION>
 <FIELD>
  <CONNECT>
```

```
<SOURCE
      NAME="TEXT"
      PROPERTY="Field.Value.ClientIsNotEligible"
    /</CONNECT>
 </FIELD>
.
.
</CLUSTER>
.
```
上述 XPath 表示式範例顯示在動態 UIM 的 Snippet 內, 如果當事人不合格,則會顯示與 Field.Value.ClientIsNotEligible 內容相關聯的文字。

註:關於顯示規則設計,有一點値得注意,就是規則類別互動的複雜性與儲存的結果顯示資料 XML 有直接關 係。複雜的規則類別樹狀結構會引起巢狀嚴密的 XML 元素集。嘗試平衡顯示規則類別的模組化與動態 UIM 檔 中所呈現 XPath 類似語法的複雜性時,請記得此複雜程度。

## 4.9 產生判決詳細資料規則與產品期間的關聯

在產品的「規則集」配置標籤下,將判決詳細資料規則指派給產品期間。產生判決詳細資料規則與產品期間的 關聯之前,必須為產品至少定義一個顯示種類。依預設,不會針對透過動態產品精靈建立的產品,定義顯示種 類。第 15 頁的[3.23,](#page-24-0)『規則配置』中概述如何定義顯示種類的詳細資料。若要產生判決詳細資料規則與產品內 某產品期間的關聯,請執行下列動作:

- 1. 在產品內選取「規則集」標籤。選取「複製以進行編輯」選項,以確定規則集處於「編輯中」狀態。
- 2. 在「規則集」內選取「產品期間」標籤。
- 3. 展開產品期間的詳細資料。

.

- 4.選擇「與判決詳細資料規則產生關聯」選項。
- 5. 若要實作立即可用的判決詳細資料規則,請選取「基本」顯示種類及 SimpleDevelopmentProductDecisionDetailsRuleSet.BasicCase。必須先為產品定義此顯示種類, 此顯示種類才 能在與判決詳細資料規則產生關聯時,變成可供選取。

## 4.10 測試判決詳細資料規則

Cúram Express Rules Reference Manual 中涵蓋規則集測試,包括規則集涵蓋面。因為顯示規則頁面上的資料 佈置及簡報很重要,因此,不論是透過啓動案例或者檢查資格的方式來建立產品交付的判定,都會啓用顯示規 則頁面的測試。這是確保功能如預期般運作且資料正確呈現在頁面上的最好方式。就像所有當事人頁面一樣, 可能需要變更動態 UIM 頁面,才能正確呈現資料,而易於讀取。

## 4.11 建立判決詳細資料頁面的其他範例

因為本章節從頭到尾參照的判決詳細資料摘要頁面相當基本,所以,本節提供較接近實際的其他範例,用來建 立判決詳細資料頁面。

## 4.12 顯示資料範例

下列範例資料是針對特定案例在給定日期的判定,查詢「收入」種類的結果:

```
<Display>
```

```
<IncomeCategory>
```

```
<familyTotalIncome domain="CURAM_MONEY">250</familyTotalIncome>
```

```
<familyMemberList>
```

```
<Item>
      <concernRoleID>1234</concernRoleID>
      <participantFullName>James Smith</participantFullName>
      <participantTotalIncome domain="CURAM_AMOUNT">100
        </participantTotalIncome>
    </Item><Item>
      <concernRoleID>5674</concernRoleID>
      <participantFullName>Jane Smith</participantFullName>
      <participantTotalIncome domain="CURAM_AMOUNT">150
        </participantTotalIncome>
    \langleItem>
  </familyMemberList>
</IncomeCategory>
</Display>
下列範例資料是針對特定案例在給定日期的判定及商業物件 ID (1234) 與子畫面類型,查詢「收入」種類的結
果:
<Display>
 <CaseParticipantFullIncomeClass>
   <businessObjectID>1234</businessObjectID>
   <participantFullName>James Smith</participantFullName>
   <participantIncomeList>
     <Item>
       ...
     </Item>
     <Item>...
     </Item>
   </participantIncomeList>
 </CaseParticipantFullIncomeClass>
</Display>
```
## 4.13 主要種類顯示類別**範例**

此類別包含要顯示在種類主要畫面上的屬性。其將包含整個家庭的收入總額,以及記錄清單,顯示家庭中每個 人的收入總額。

```
<Class
 extends="DefaultCase"
 extendsRuleSet="DefaultProductDecisionDetailsRuleSet"
 name="IncomeCategory"
>
  <Attribute name="familyTotalIncome">
    <Annotations>
      <Display domain="CURAM_MONEY"/>
    </Annotations>
    ...
  </Attribute>
  <Attribute name="familyMemberList">
    <Annotations>
      <Display/>
    </Annotations>
    <Type>
      <javaclass name="List">
        <ruleclass name="CaseParticipantClass"/>
      </javaclass>
    </Type>
    ...
  </Attribute>
  <Attribute name="familyMemberFullIncomeList">
    <Annotations>
```

```
<DisplaySubscreen/>
    </Annotations>
    <Type>
      <javaclass name="List">
        <ruleclass name="CaseParticipantFullIncomeClass"/>
      </javaclass>
    </Type>
    ...
  </Attribute>
</Class>
```
## 4.14 主要顯示類別所使用的標準規則類別範例

主要顯示種類類別在清單中使用此類別。它會保留給定家庭成員的名稱、concernRoleID 及總收入。

```
<Class
name="CaseParticipantClass"
\overline{\phantom{0}}<Attribute name="concernRoleID">
    <Annotations>
      <Display/>
    </Annotations>
    ...
  </Attribute>
  <Attribute name="participantFullName">
    <Annotations>
      <Display/>
    </Annotations>
    ...
  </Attribute>
  <Attribute name="participantTotalIncome">
    <Annotations>
      <Display domain="CURAM_MONEY"/>
    </Annotations>
    ...
  </Attribute>
</Class>
```
#### 4.15 子畫面規則類別範例

此類別代表主要種類頁面內的子畫面(或可擴充清單)。包含給定家庭成員的收入記錄清單。 businessObjectID 包含人員的 concernRoleID,該人員的資訊內含在此類別的給定實例物件中。在執行時期,當 選取主要畫面上清單中的人員時,其 concernRoleID 會傳遞至子畫面的 UIM。然後,這會告訴系統其在尋找的 attributeName 及 businessObjectID,藉以查詢系統,在此案例中為:

```
attributeName = familyMemberFullIncomeList
businessObjectID = concernRoleID of chosen person
```

```
以及擷取主要頁面之 XML 所需的標準資訊(例如,determinationID、種類、日期等等)。
```

```
<Class
extends="DefaultCaseSubscreenDisplay"
extendsRuleSet="DefaultProductDecisionDetailsRuleSet"
name="CaseParticipantFullIncomeClass"
>
  <!-- 填寫人員 concernRoleID -->
  <Attribute name="businessObjectID">
    <Annotations>
     <Display/>
    </Annotations>
```

```
...
  </Attribute>
  <Attribute name="participantFullName">
    <Annotations>
      <Display/></Annotations>
    ...
  </Attribute>
  <Attribute name="participantIncomeList">
   <Annotations>
     <Display/>
   </Annotations>
    ...
  </Attribute>
</Class>
```
## 4.16 衍生自證明的顯示規則範例

如本章節稍早所討論,移入顯示規則頁面的資料一般來自資格及授權規則集。不過,顯示規則頁面有可能會顯 示不是衍生自資格及授權的資料。此項目的範例是家庭成員的獎懲建議。如果建議對某家庭成員進行獎懲,則 會伴隨此建議的原因。雖然此資訊可能不會用於判定資格及授權,但是將此資訊顯示為案例顯示規則的一部 分,可能會很有用。

# <span id="page-36-0"></span>第 5 章 主要判決因<mark>素</mark>

## 5.1 簡介

主要判決因素是一個資訊,可協助社會工作者及當事人瞭解案例的資格及授權結果中所用資料的主要部分。該 主要部分可以是對當事人的資格及/或授權有直接影響的任何類型資料。這可能是衍生的資料(例如,家庭收 入總額)或者是針對案例所記錄的一個證明(例如,新的醫療狀況)。甚至可以是重要事件,例如,新生兒的 誕生。用這個方式以圖形方式呈現資訊,可協助社會工作者針對特定日期,著重在與索賠者資格最密切相關的 資訊上。

主要判決因素是產品的選用項目。當產品的規則相當複雜且擷取許多證明時,非常好用。擷取的資料越多,表 示可更新的資料越多。在這種情況中,一眼就可看到與現行判定一起使用的所有資料,以及其隨著時間的變 動,對社會工作者而言,這是非常重要的工具。例如,在當事人想要知道為什麼這個月的給付支付比上個月少 時,這可讓他們更快速地回答當事人的查詢。

## 5.2 建立主要判決因素規則

建立自訂的 KeyDecisionFactor 規則集,並產生該規則集與產品的關聯,即可讓主要判決因素資訊可用於判定。 您的自訂規則集應該延伸 DefaultProductKeyDataRuleSet.DefaultCase 類別,並提供 keyDataTimelines 屬性衍生。 此屬性負責對照顯示在畫面上的主要判決因素資訊。

keyDataTimelines 屬性會傳回 'AbstractKeyDataTimeline' 規則類別的清單。每一個 AbstractKeyDataTimeline 類 別都被視為個別種類,且可選擇用來實作 'timeline' 屬性及/或 'keyEvents' 屬性。

這些屬性允許兩個相異的主要判決因素類型,主要事件顯示成發生重要事件的日期,亦即,"<event> on <date>",例如,"Robert Smith turned 18 on 10/10/2011"。時間表屬性顯示成一連串變更,亦即,"Changed from  $\le$ old value> to  $\le$ new value> on  $\le$ date>",  $\left[\frac{1}{2}\right]$   $\frac{1}{2}$  fousehold income changed from 100 to 150 on 10/10/  $2011''$ 

對於簡易生產,資格及授權規則集中的 amountTimeline 屬性可參照為主要判決因素 'timeline' 屬性,讓使用者 一眼就看到隨著時間的金額變動。

## 5.3 產生主要判決因素規則與產品期間的關聯

在判決詳細資料規則的情況中,可在產品的「規則集」配置標籤下,將主要判決因素規則指派給產品期間。

## 5.4 測試主要判決因素規則

如果主要判決因素規則重複使用資格及授權時間表中的時間表屬性,則可能已撰寫適用於那些規則的測試。本 手冊中已涵蓋使用架構來測試 CER 規則的說明 (請參閱第 17 頁的[3.30,](#page-26-0) 『建立規則的測試類別』) 。

## <span id="page-38-0"></span>注意事項

本資訊是針對 IBM 在美國所提供之產品與服務開發出來的,而在其他國家中,IBM 不見得有提供本書中所提 的各項產品、服務、或功能。請洽詢當地的 IBM 業務代表,以取得當地目前提供的產品和服務之相關資訊。本 文件在提及 IBM 產品、程式或服務時,不表示或默示只能使用 IBM 產品、程式或服務。任何功能相當的產 品、程式或服務只要不侵犯 IBM 的智慧財產權,便可做替代使用。不過,任何非 IBM 之產品、程式或服務, 使用者必須自行負責作業之評估和驗證責任。本文件中可能包含著 IBM 所擁有之專利或專利申請案。本文件使 用者並不享有前述專利之任何授權。您可以書面提出授權查詢,來函請寄到:

IBM Director of Licensing

IBM Corporation

North Castle Drive

Armonk, NY 10504-1785

U.S.A.

若要查詢有關二位元組 (DBCS) 資訊的特許權限事宜,請聯絡您國家的 IBM 智慧財產部門,或者用書面方式 寄到:

Intellectual Property Licensing

Legal and Intellectual Property Law.

IBM Japan Ltd.

19-21, Nihonbashi-Hakozakicho, Chuo-ku

Tokyo 103-8510, Japan

下列段落不適用於英國,若與任何其他國家之法律條款抵觸,亦不適用於該國:International Business Machines Corporation 只依「現況」提供本出版品,不提供任何明示或默示之保證,其中包括且不限於不侵權、可商用性 或特定目的之適用性的隱含保證。若有些地區在某些交易上並不允許排除上述保證,則該排除無效。

本文件中可能會有技術上或排版印刷上的訛誤。因此,IBM 會定期修訂;並將修訂後的內容納入新版中。同時, IBM 無須另行通知得隨時改正並(或)變動本文件中所提及的產品及(或)程式。

本資訊中任何對非 IBM 網站的敘述僅供參考,IBM 對該些網站並不提供保證。該些網站上的資料並非本 IBM 產品所用資料的一部分,如因使用該網站而造成損害,其責任由 貴客戶自行負責。

IBM 得以各種適當的方式使用或散佈 貴客戶提供的任何資訊,而無需對 貴客戶負責。本程式之被授權者若希 望取得本程式之相關資訊,以便達到下列目的:(i) 在獨立建立的程式與其他程式(包括本程式)之間交換資訊; 以及 (ii) 相互使用所交換的資訊,則請與 IBM 相關單位聯絡,其地址如下:

IBM Corporation

Dept F6, Bldg 1

<span id="page-39-0"></span>294 Route 100

Somers NY 10589-3216

U.S.A.

上述資訊之取得可能適用適當條款或受其約束,在某些情況下必須付費才能取得。

IBM 基於雙方之 「IBM 客戶合約」、 「國際程式授權合約」或任何同等合約之條款,提供本資訊中所說的授權 程式與其所有滴用的授權資料。

任何此處涵蓋的執行效能資料都是在一個受控制的環境下決定出來的。因此,若在其他作業環境下,所得的結 果可能會大大不同。有些測定已在開發階段系統上做過,不過這並不保證在一般系統上會出現相同結果。再 者,有些測定可能已透過推測方式評估過。但實際結果可能並非如此。本文件的使用者應依自己的特定環境, 杳證適用的資料。

本文件所提及之非 IBM 產品資訊,取自產品的供應商,或其發佈的聲明或其他公開管道。

IBM 並未測試過該等產品,亦無法確認該等非 IBM 產品之執行效能、相容性或任何對產品之其他主張是否完 全無誤。有關非 IBM 產品功能之問題,應直接洽詢產品供應商。

有關 IBM 未來動向的任何陳述,僅代表 IBM 的目標而已,並可能於未事先聲明的情況下有所變動或撤回。

本出版品中所顯示的所有 IBM 價格皆為 IBM 的現行建議零售價,隨時可能變更,恕不另行通知。公告售價可 能和經銷商價格有所出入。

本資訊僅作規劃用途。在所述之產品上市之前,此處的資訊可能隨時更動。

此資訊包含日常企業運作所使用的資料和報告的範例。為求盡可能地完整說明,範例包括個人、公司、品牌和 產品的名稱。這些名稱全都是虛構的,若與實際公司的名稱及地址雷同,純屬巧合。

著作權:

本資訊包含原始語言的範例應用程式,用以說明各種作業平台上的程式設計技術。貴客戶可以為了研發、使 用、銷售或散布符合範例應用程式所適用的作業平台之應用程式介面的應用程式,以任何形式複製、修改及散 布這些範例程式,不必向 IBM 付費。這些範例並未在所有情況下完整測試。因此,IBM 不保證或默示這些程 式的可靠性、可用性或功能。這些程式範例以「現狀」提供,且無任何保證。 IBM 不負擔任何因程式範例之使 用而產生的任何損害。

這些程式範例的每一個拷貝或任何部分,或是任何的衍生著作,都必須包括下列的版權聲明:

◎ (貴公司名稱) (年)。部分程式碼衍生自 IBM Corp. 範例程式。

© Copyright IBM Corp. \_輸入年份\_. All rights reserved.

若您是檢視此資訊的電子檔,則照片和彩色圖例可能不會出現。

## 程式設計介面資訊

本出版品記錄想要的程式設計介面,允許客戶撰寫程式以取得 IBM Cúram Social Program Management 的服 務。

## <span id="page-40-0"></span>商標

IBM、IBM 標誌及 ibm.com 是 International Business Machines Corp. 的商標或註冊商標,已在全球許多國家 或司法管轄區註冊。其他產品及服務名稱可能是 IBM 或其他公司的商標。IBM 商標的最新清單可於下列網站 之「著作權與商標資訊 (Copyright and trademark information)」網頁上取得:[http://www.ibm.com/legal/us/en/](http://www.ibm.com/legal/us/en/copytrade.shtml) [copytrade.shtml](http://www.ibm.com/legal/us/en/copytrade.shtml) ·

其他名稱可能是其個別擁有者的商標。其他公司、產品及服務名稱,可能是其他公司的商標或服務標記。

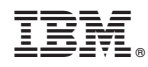

Printed in Taiwan